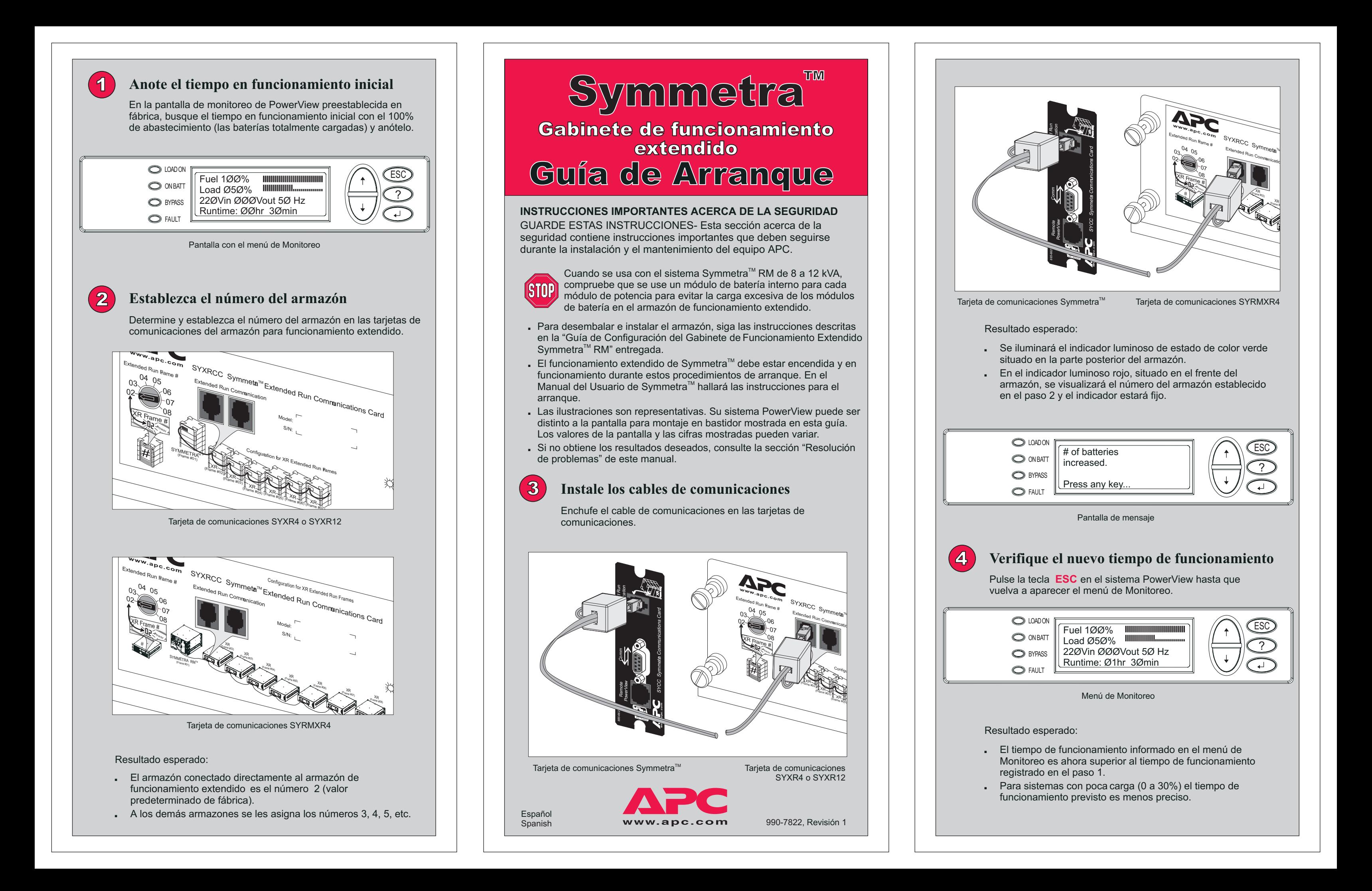

C LOAD ON  $\left\| \left( \text{Self Test in Progress} \right) \right\| \quad \text{/} \rightarrow \infty$ ?ON BATT **O**BYPASS FAULT On Battery Please wait...

Pantalla de prueba automática

La realización de una calibración del tiempo de funcionamiento después de realizar la instalación inicial <sup>o</sup> de sustituir la batería garantizará un informe exacto del tiempo de funcionamiento. Consulte el Manual del Usuario del sistema Symmetra™ .

Se presupone que el sistema Symmetra™ está encendido y funcionando durante estos procedimientos de arranque. Si el problema continúa, comuníquese con el servicio de asistencia técnica. Para obtener la información necesaria para ponerse en contacto con el servicio de asistencia técnica y los números de teléfono, visite nuestros sitio Web en **http://www.apc.com/support** .

Resultado esperado:

- No se informan errores del sistema.
- No se visualizan códigos de mensajes de error.
- Se visualiza el número de armazón correcto en la parte delantera de cada armazón.

#### Información adicional:

El número batería infor incorrecto.

En el indica en el frente se ilumina intermitente número de o Rx. Se ha módulo de defectuoso de armazór la ubicación

#### **Problema**

Se visualiza de error des prueba auto

> Se visualiza de error "XF failure" (falla de XR). En luminoso ro de armazór intermitente código de e

# Resolución de problemas

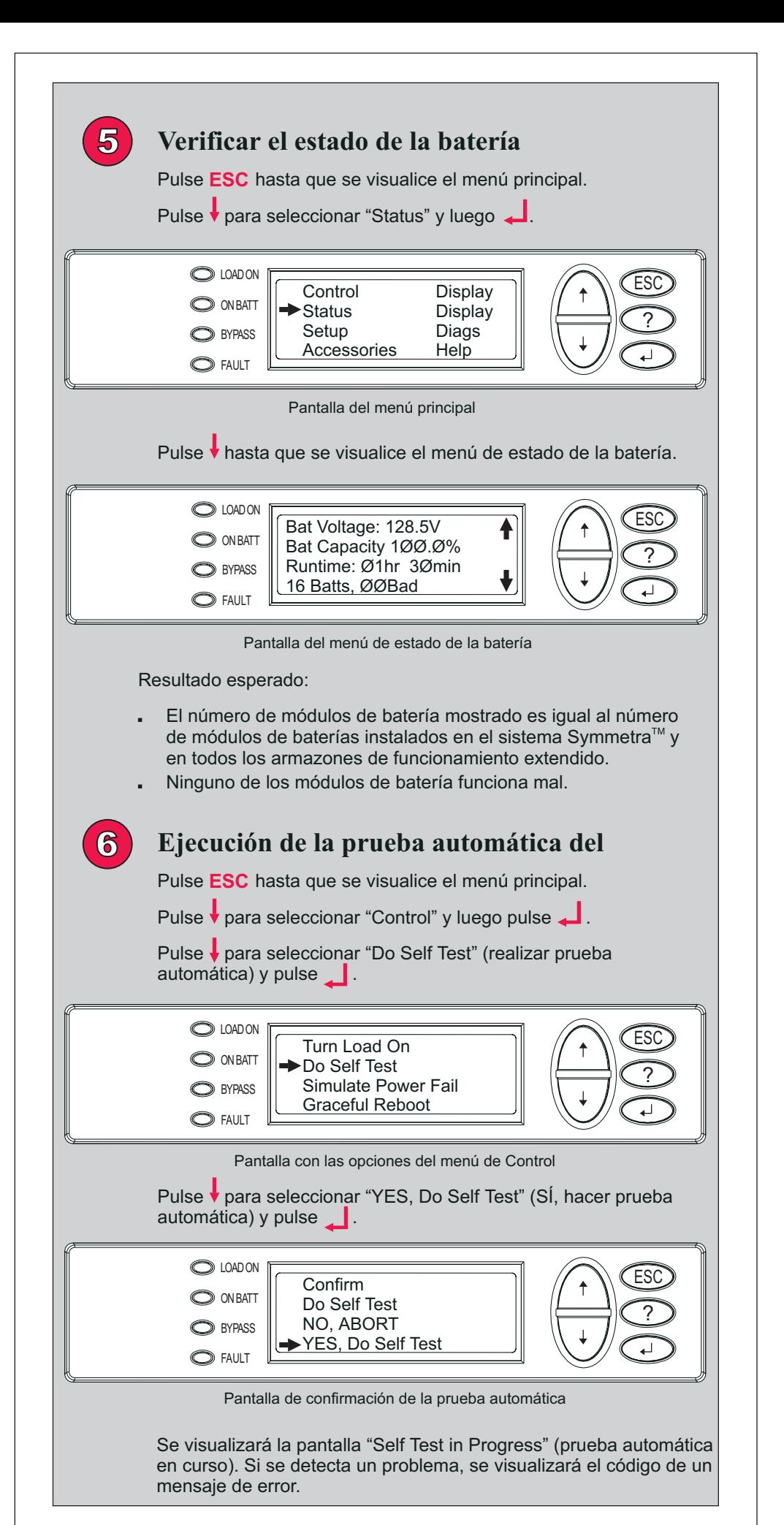

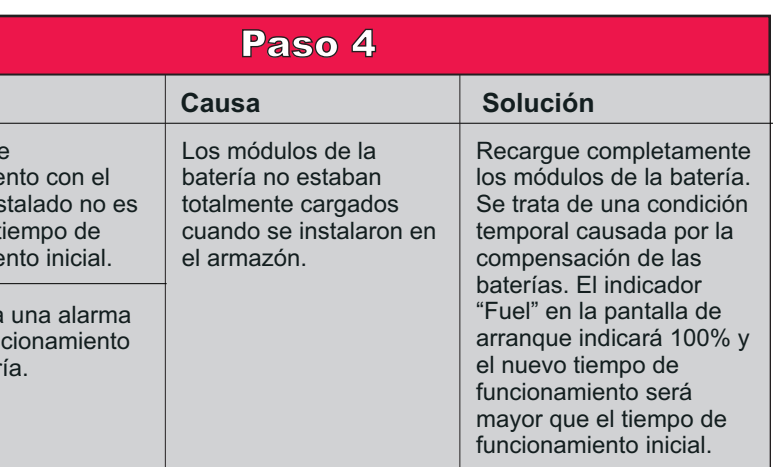

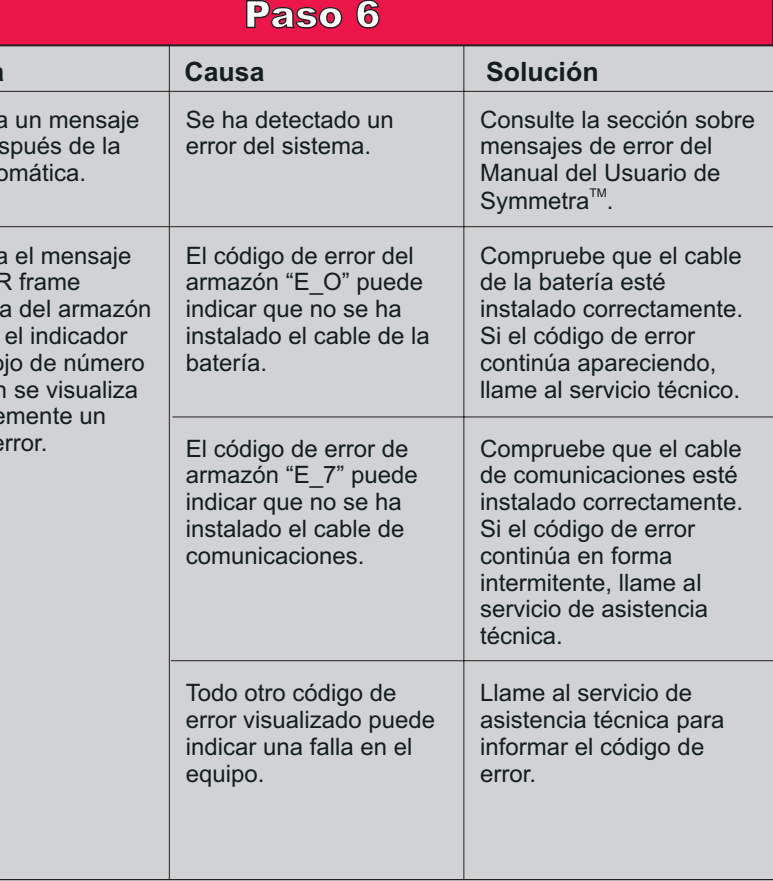

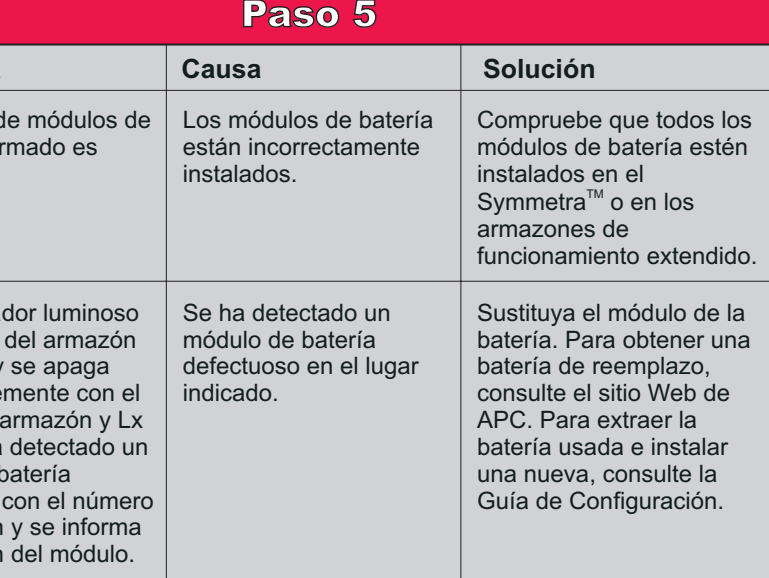

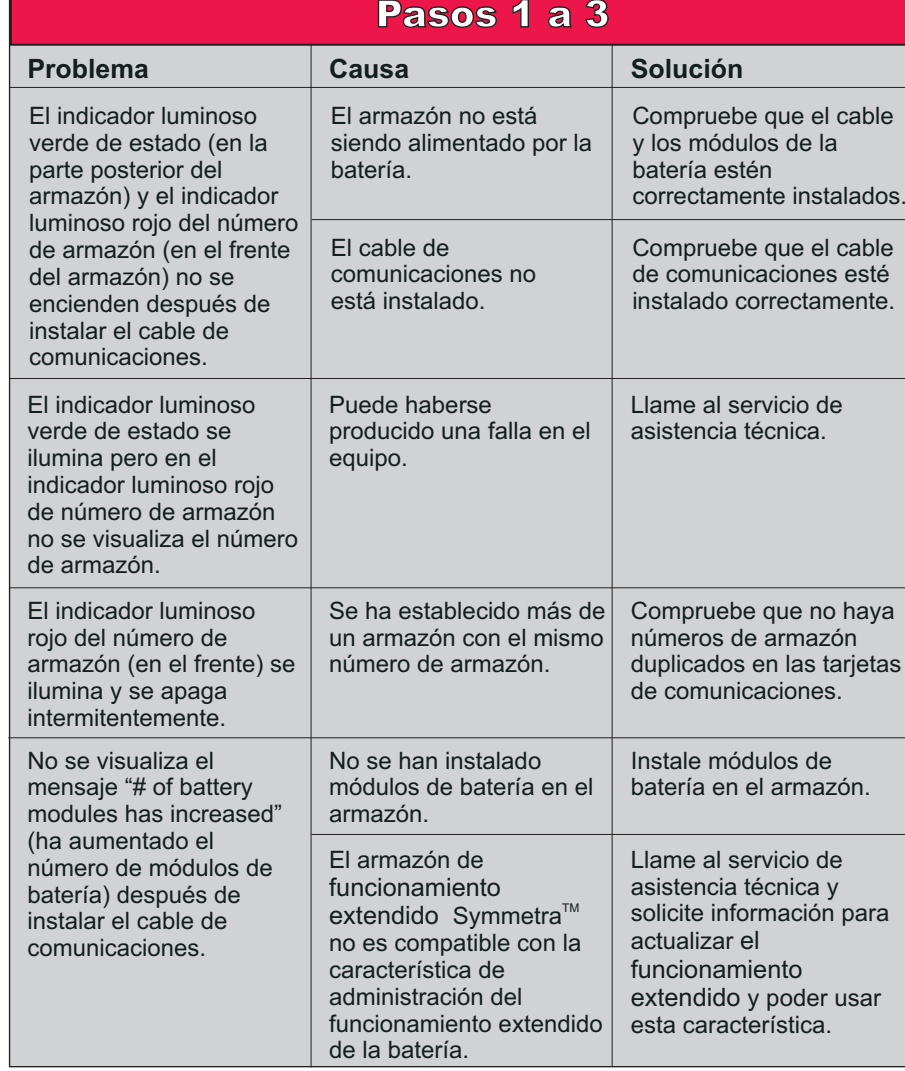

## **Problema**

El tiempo d funcionamie armazón ins superior al t funcionamie

Se visualiza falsa de fun con la bater

## **Problema Causa**